## Bordro Ödemeleri Oluştur

Bordro Ödemeleri Oluştur işlemi filtrelerle belirlenen aralıktaki puantajların Net Ödenecek Tutar, SGK (İşçi+İşveren), Damga Vergisi ve Gelir Vergisi tutarlarıyla Bordro Ödeme Türü seçimine göre Bordro Ödeme Hareketi oluşturmak için Ücret Yönetimi modülünün İşlemler menüsü altında yer alan Bordro Ödemeleri Oluştur seçeneği kullanılır.

Filtreler sayfası ile bordro ödemelerinde seçilen ödeme türü ve verilen aralıktaki puantajlar için geçerli olacak koşullar belirlenir.

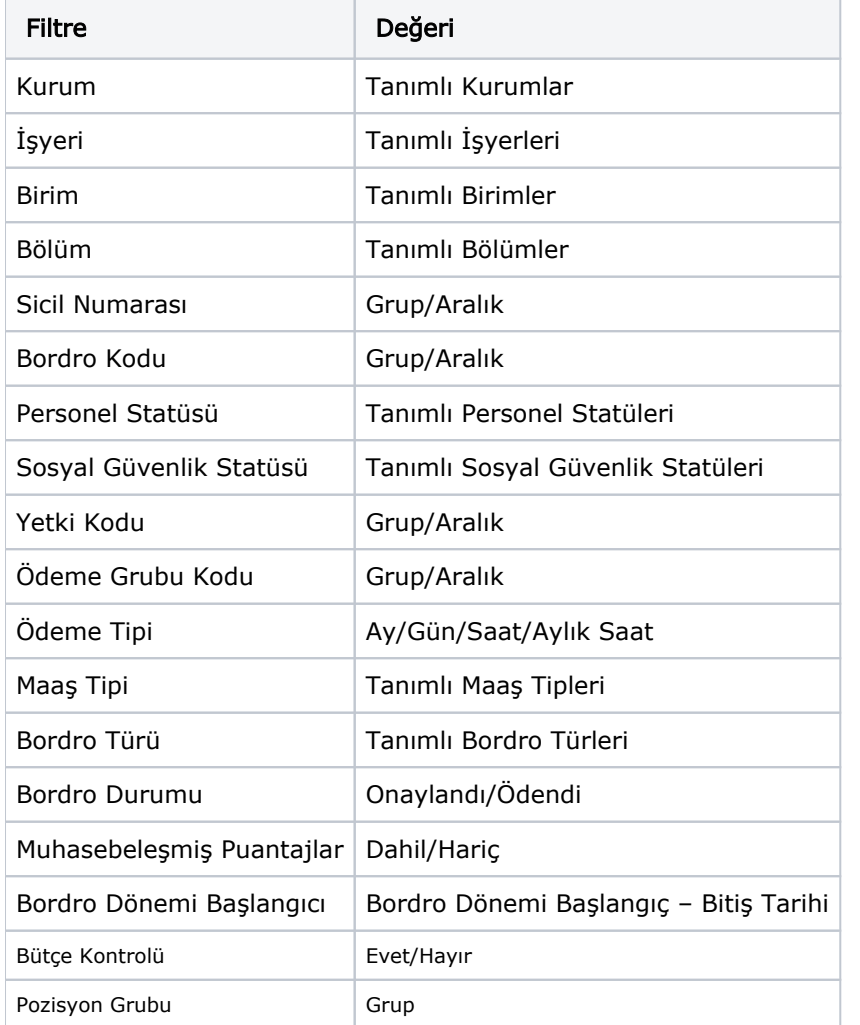

Bordro Ödemeleri Oluştur filtreleri şunlardır:

Hazine Ödemeleri ve İşsizlik Fonu Ödemeleri, SGK Ödemelerinden düşer ve oluşan bordro ödemesi düşüldükten sonraki tutarı gösterir.

Bordo Ödemeleri Oluştur işlemi, yalnızca "Onaylandı" veya "Ödendi" durum bilgisine sahip olan bordrolar için çalıştırılabilir.

Durumu "Onaylandı" veya "Ödendi" olan puantaj kartlarına bordro ödemesi oluşturduktan sonra durum bilgisi değiştirilmek istendiğinde, uygulama, "Bordro ödemesi oluşturulmuş puantajın durumu değiştirilemez." uyarısını verir ve durum değişikliğine izin vermez.